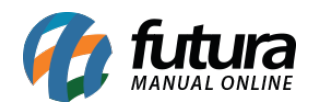

**Sistema:** Futura Server

**Caminh**o: *Cadastros>Estoque>Tamanho*

**Referência:** FS19

**Versão:** 2015.5.4

**Como funciona**: O Cadastro de Tamanho é utilizado para cadastrar um determinado tamanho para ser indicado posteriormente no Cadastro de Produtos ou Grade de Produtos.

Basta clicar em *F2 Novo,* digitar o Tamanho que se deseja e finalizar clicando em *F10 Gravar*.

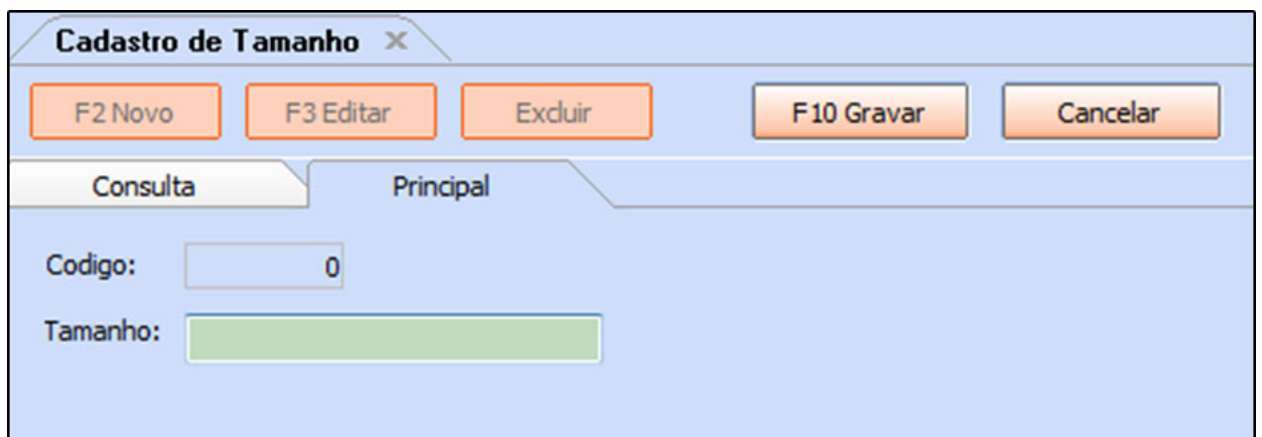

Tamanho referenciado na Grade de Produtos após cadastrar:

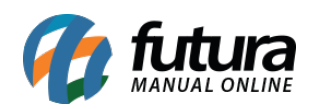

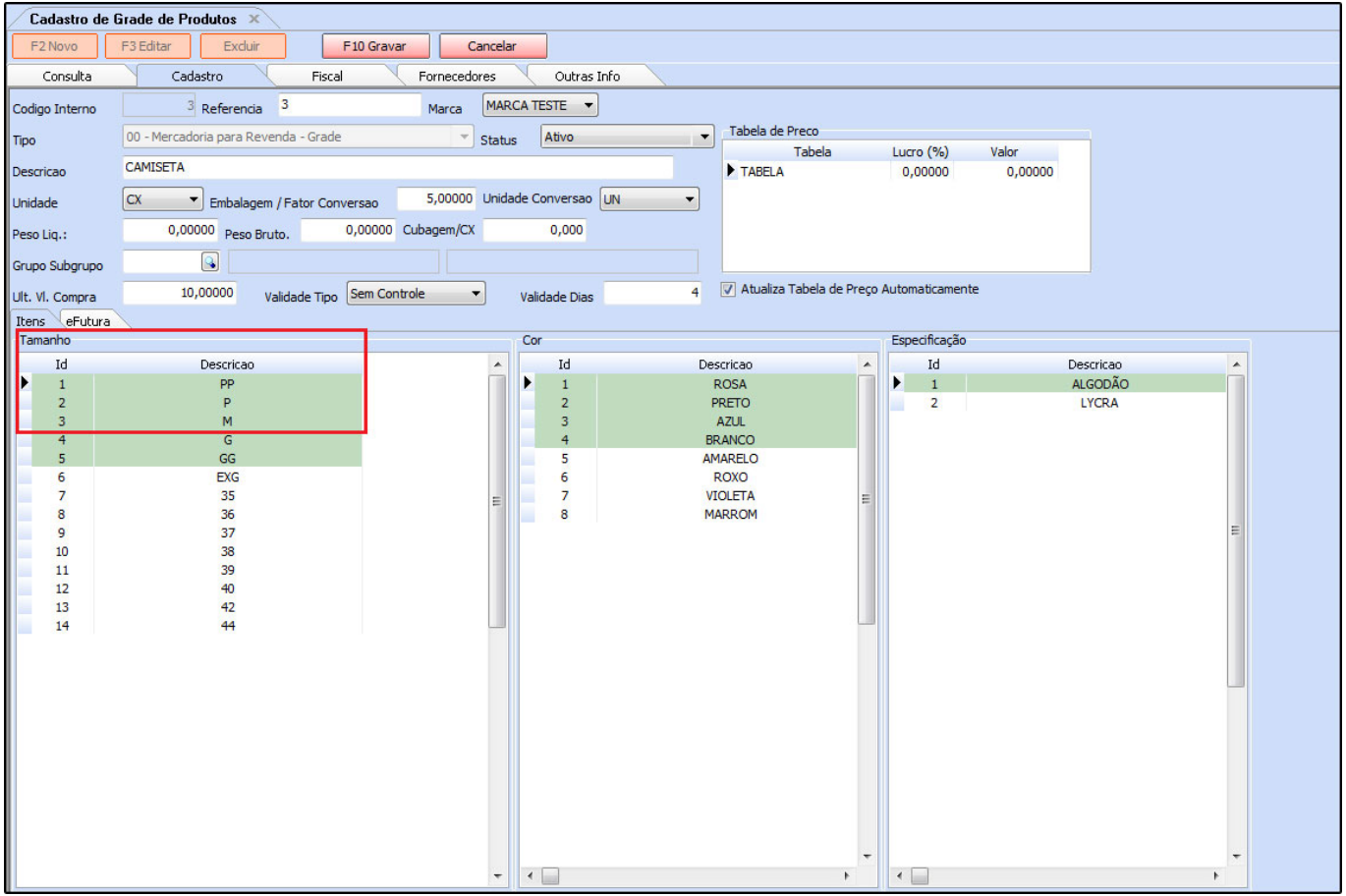

Tamanho referenciado em Cadastro de Produtos após cadastrar:

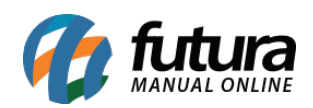

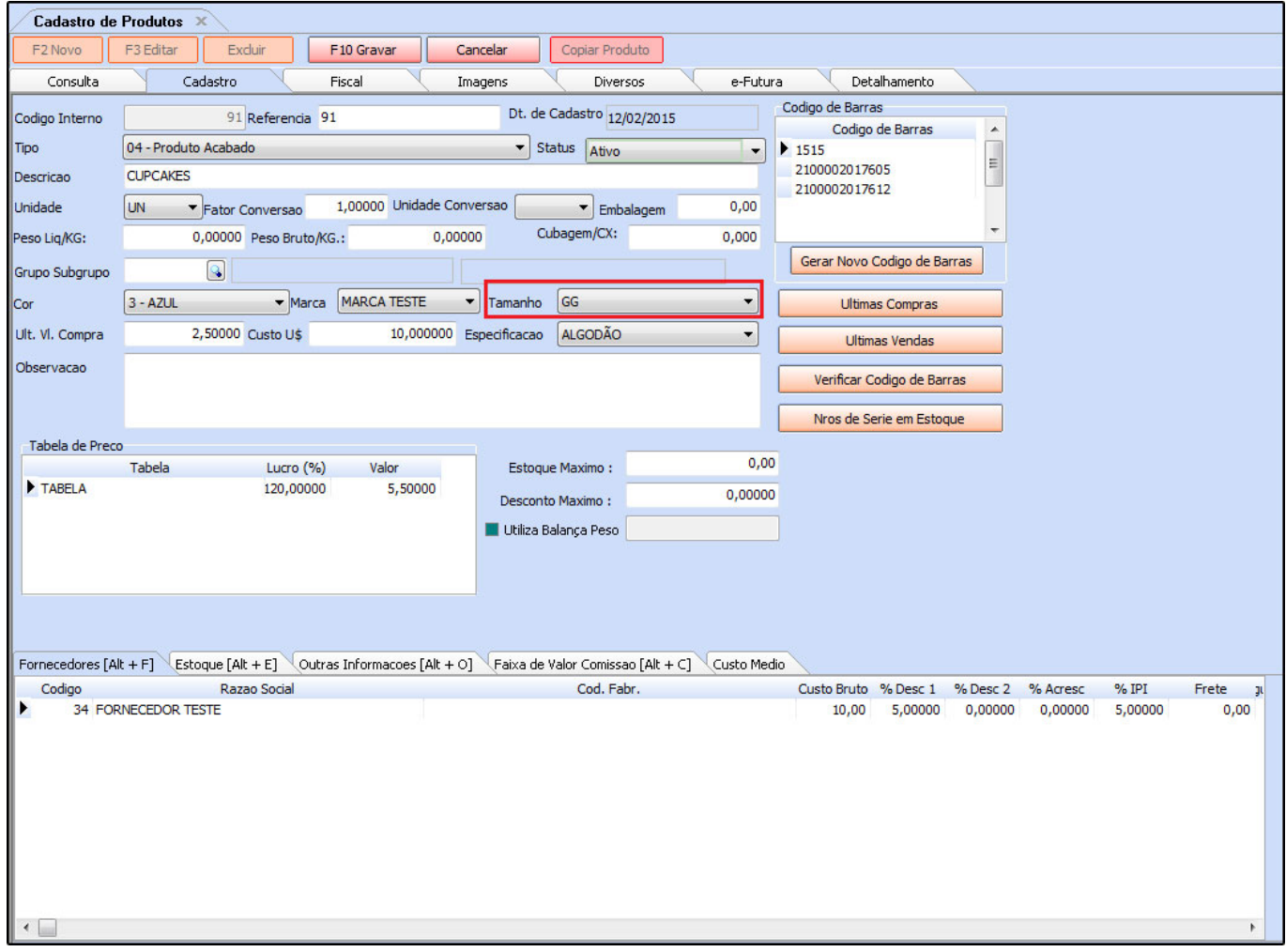